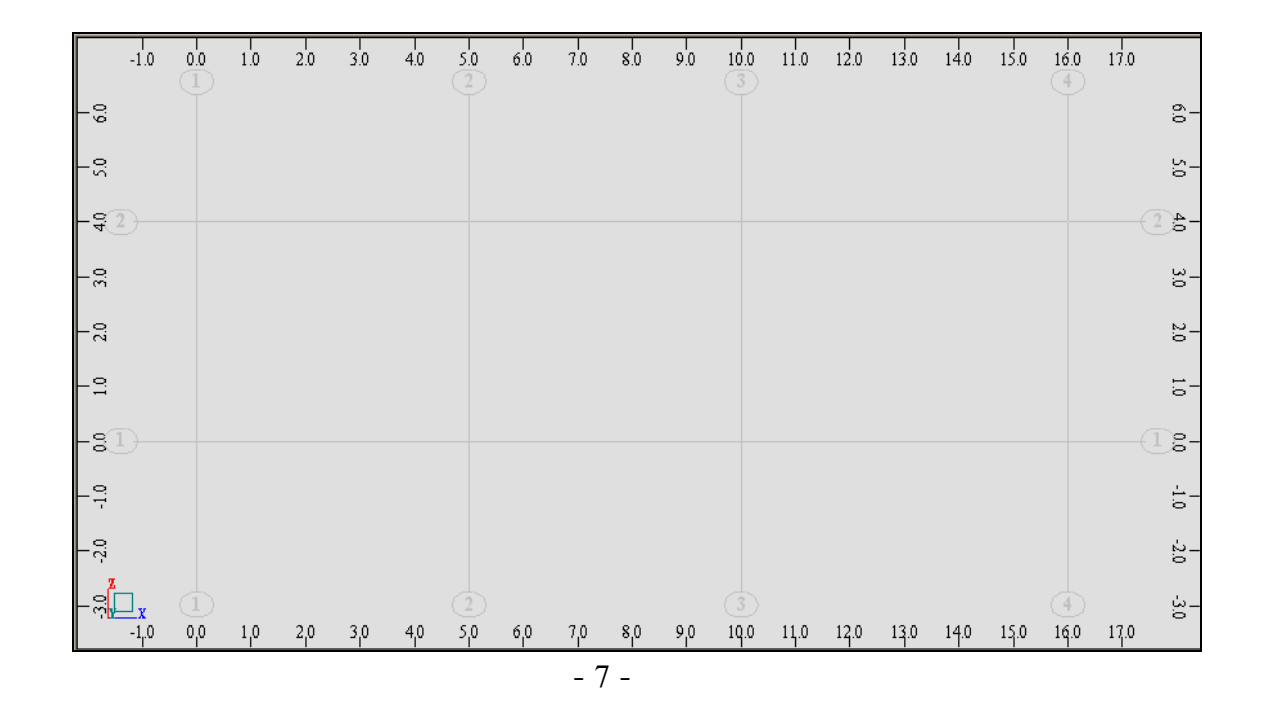

- --- -- --- --- --- -- --- --- --- -- --- --- --- -- --- --- --- -- --- --- --- -- --- --- --- -- --- --- ---

بعد الضغط على الأمر Close تظهر محاور المنشأة آما هي موضحة في الشكل التالي :

قبل البدء برسم عناصر المنشأ لابد من الإشارة إلى الأمر Snap Settings <mark>لمثقل</mark> الموجود على يسار أسفل نافذة البرنامج ، وهذا الأمر مشابه للأمر الموجود في برنامج CAD Auto . عند إستدعاء هذا الأمر تظهر النافذة التالية :

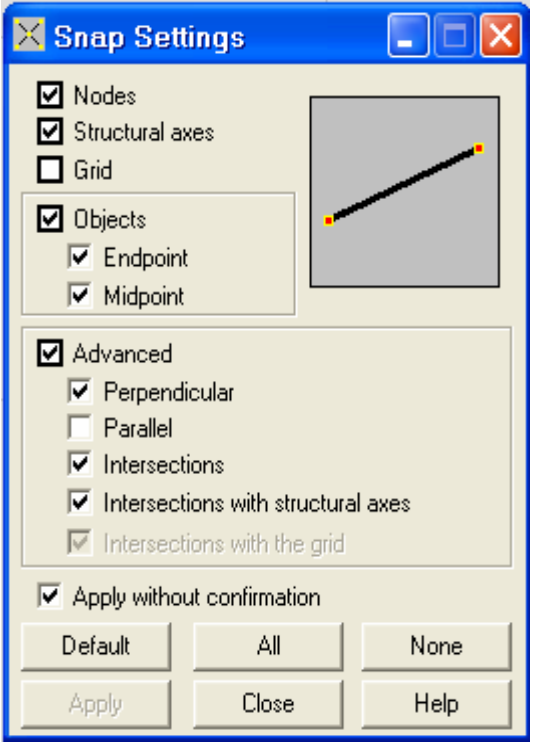

 $-8 -$